## **Install Anaconda - Windows**

1. Download Anaconda: <https://www.anaconda.com/distribution/#windows>

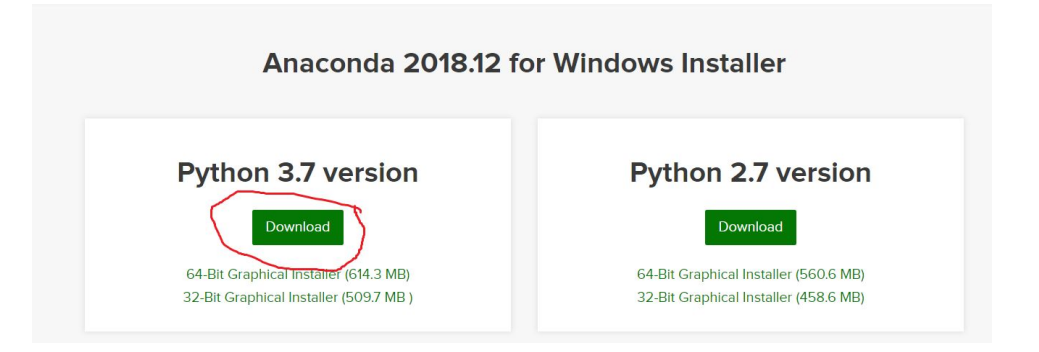

2. After installation, open **anaconda prompt** and type 'python'

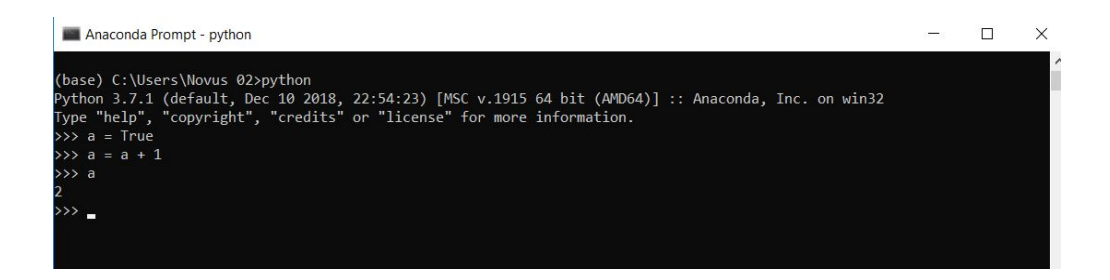

We can write code as above (in the anaconda prompt) or run python scripts (files with .py extension) from **anaconda prompt** by typing python file\_name.py. Copy the below code, save it in a **.py** file (test\_python.py) open **anaconda prompt** (in the same directory with the file) and type python test\_python.py.

```
import sys # import the sys library
print('my python version is {}'.format(sys.version))
s = 'Hello python!'
print(s)
```
3. Anaconda has a lot of libraries that are already installed (numpy, ski-learn, jupyter-notebook, etc.)